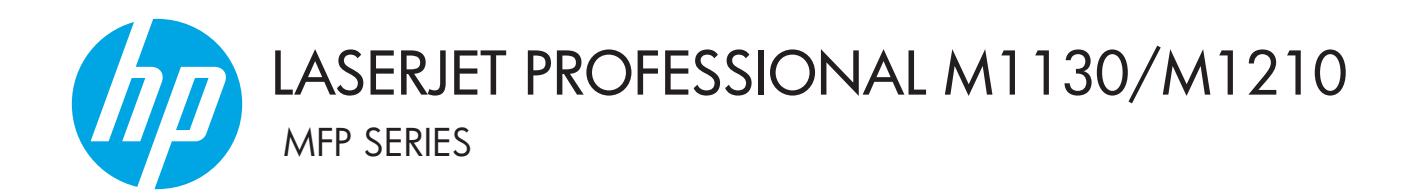

# Kasutusjuhendi lisa Ainult juhtmevabad mudelid

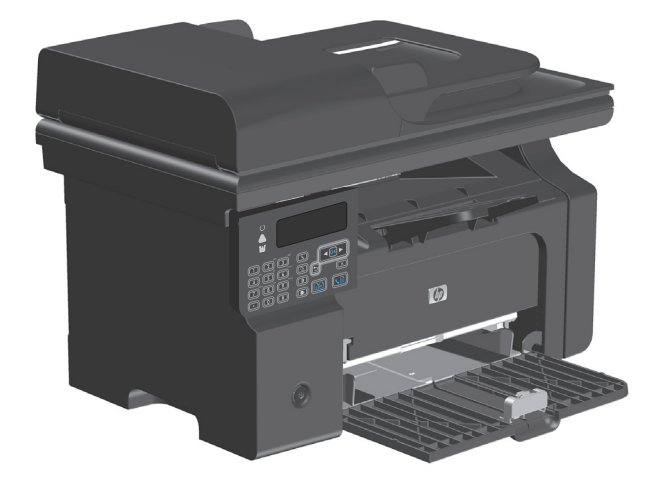

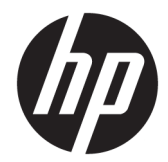

# HP LaserJet Professional M1130/M1210 MFP seeria

Kasutusjuhendi lisa (ainult traadita mudelitel) Kasutage seda lisa koos toote kasutusjuhendi täisversiooniga.

#### **Autoriõigus ja litsents**

© Copyright 2015 HP Development Company, L.P.

Paljundamine, kohandamine või tõlkimine on ilma eelneva kirjaliku loata keelatud, välja arvatud autoriõiguse seadustes lubatud juhtudel.

Siin sisalduvat teavet võib ette teatamata muuta.

Ainsad HP toodetele ja teenustele kehtivad garantiid on esitatud nende toodete ja teenustega kaasasolevates garantiikirjades. Mitte midagi siin ei tohiks tõlgendada lisagarantiina. HP ei vastuta siin esineda võivate tehniliste või toimetuslike vigade või puuduste eest.

Edition 1, 11/2015

#### **Kaubamärkide nimetused**

Microsoft®, Windows®, Windows® XP ja Windows Vista® on Microsoft Corporation'i USA-s registreeritud kaubamärgid.

# <span id="page-4-0"></span>**Selles juhendis kasutatud tähistused**

- **NÄPUNÄIDE.** Näpunäited pakuvad abistavaid vihjeid või otseteid.
- **WARKUS.** Märkused pakuvad olulist teavet mõistete seletamiseks või ülesannete sooritamiseks.
- **ETTEVAATUST.** Ettevaatusabinõud osutavad toimingutele, mida peaksite järgima andmete kadumise või toote kahjustamise vältimiseks.
- **HOIATUS!** Hoiatused hoiatavad teid eritoimingutest, mida peaksite järgima, et vältida isikukahju, katastroofilist andmekadu või ulatuslikku kahju tootele.

# **Sisukord**

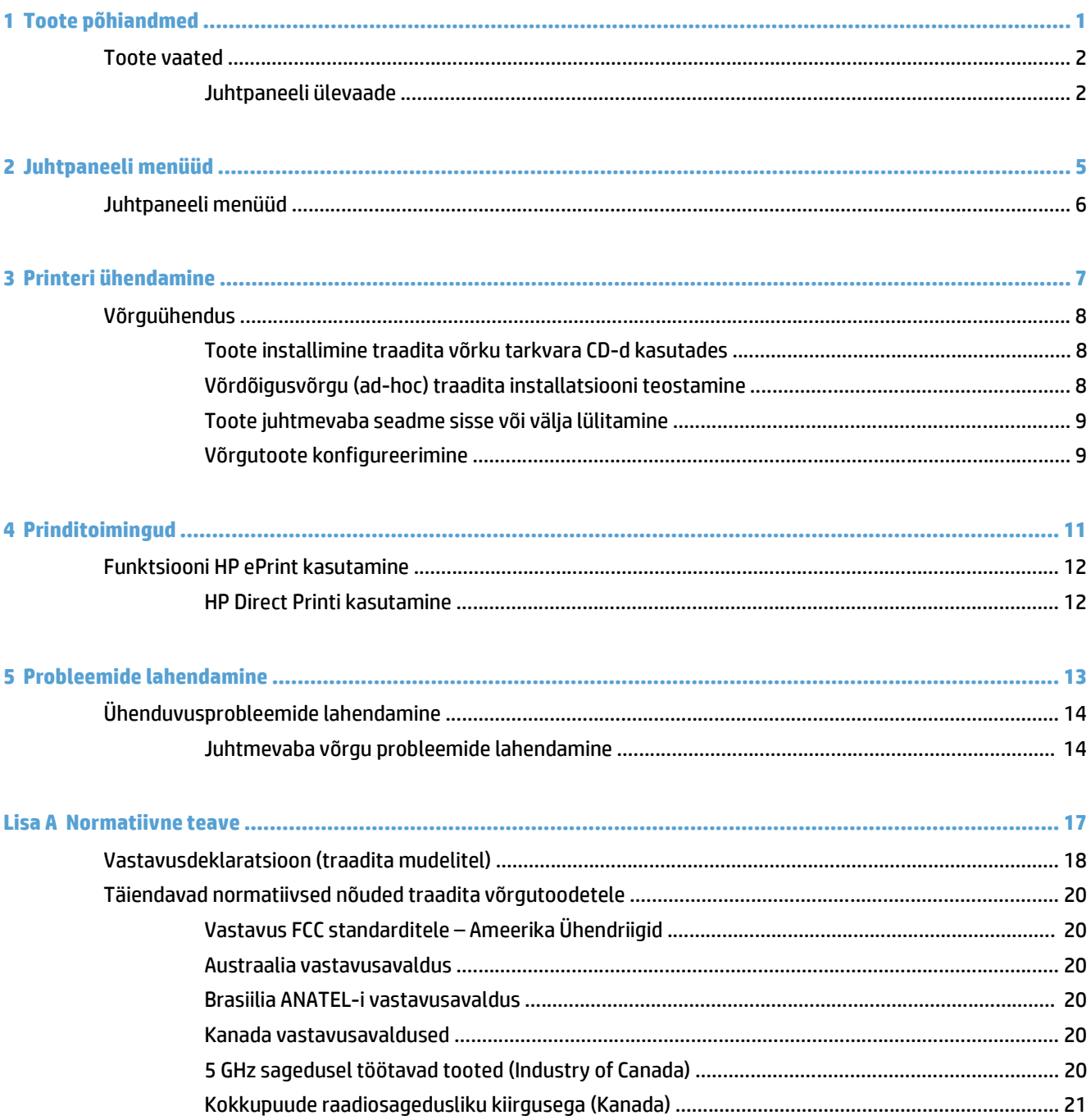

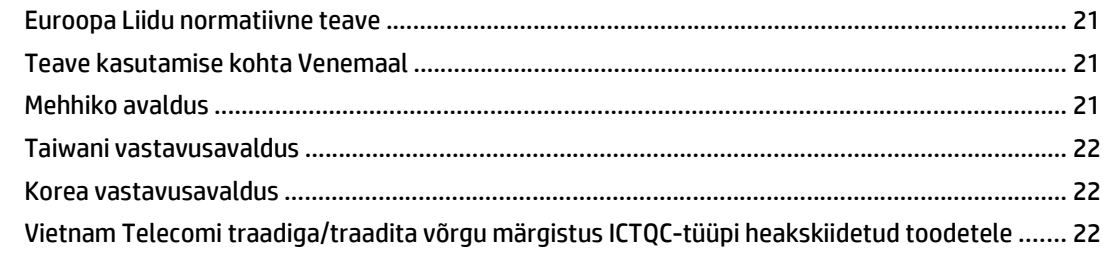

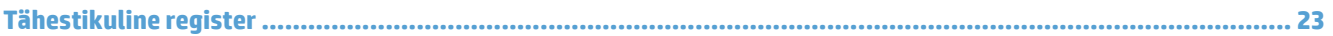

## <span id="page-8-0"></span>**Toote põhiandmed**  $\mathbf{1}$

**Toote vaated**  $\bullet$ 

# <span id="page-9-0"></span>**Toote vaated**

# **Juhtpaneeli ülevaade**

# **HP LaserJet Professional M1210 MFP seeria (ainult traadita mudelitel)**

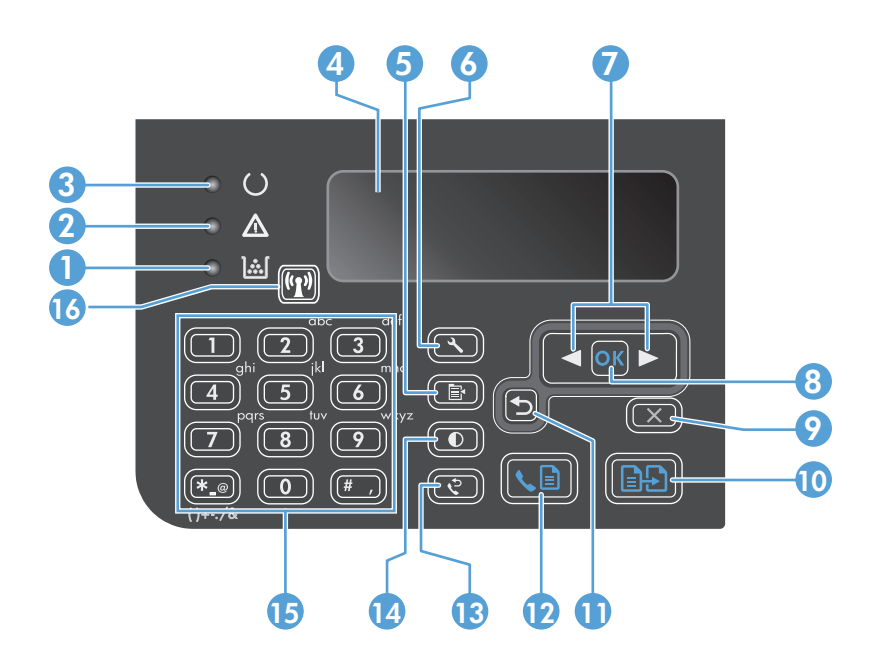

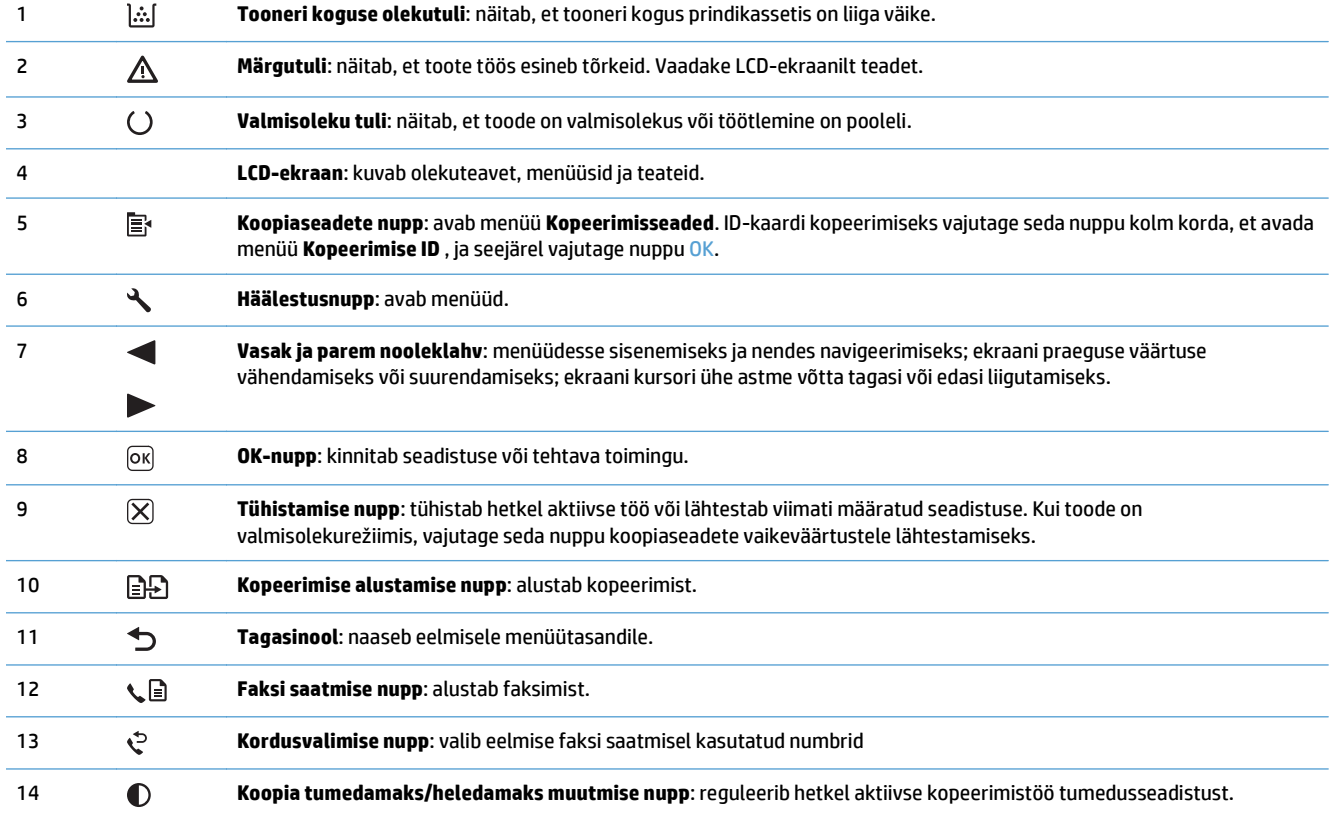

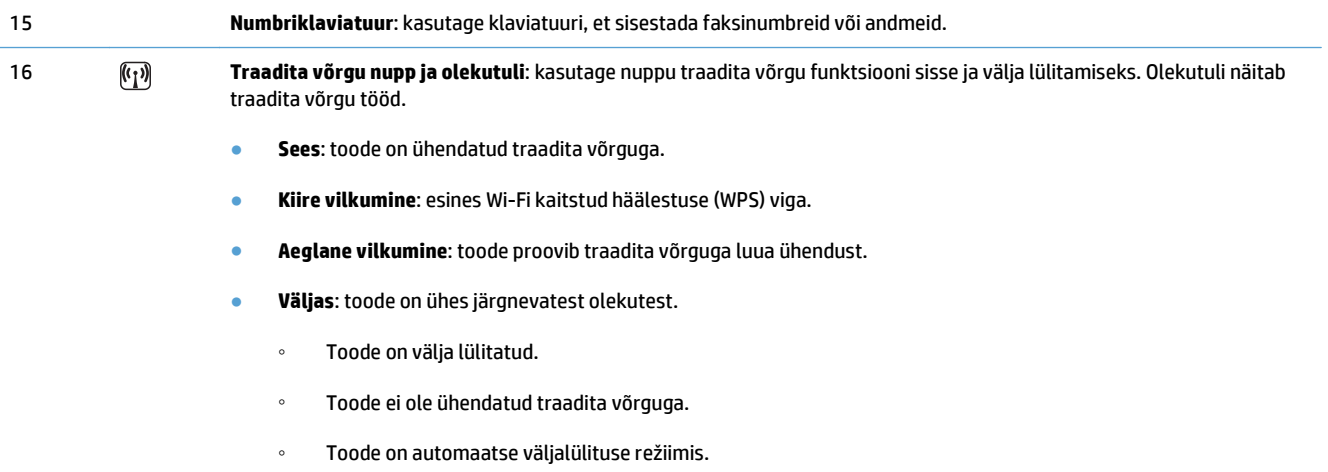

# <span id="page-12-0"></span>Juhtpaneeli menüüd  $\overline{\mathbf{2}}$

Juhtpaneeli menüüd  $\bullet$ 

# <span id="page-13-0"></span>**Juhtpaneeli menüüd**

Seadme HP LaserJet Professional M1210 MFP seeria (ainult traadita mudelitel) alammenüü **Traadita ühenduse menüü** on kättesaadav juhtpaneeli menüüst **Võrgukonfig.**.

● Kasutage **Traadita ühenduse menüü** alammenüüsid toote traadita võrgu funktsioonide lubamiseks, keelamiseks, testimiseks või häälestamiseks.

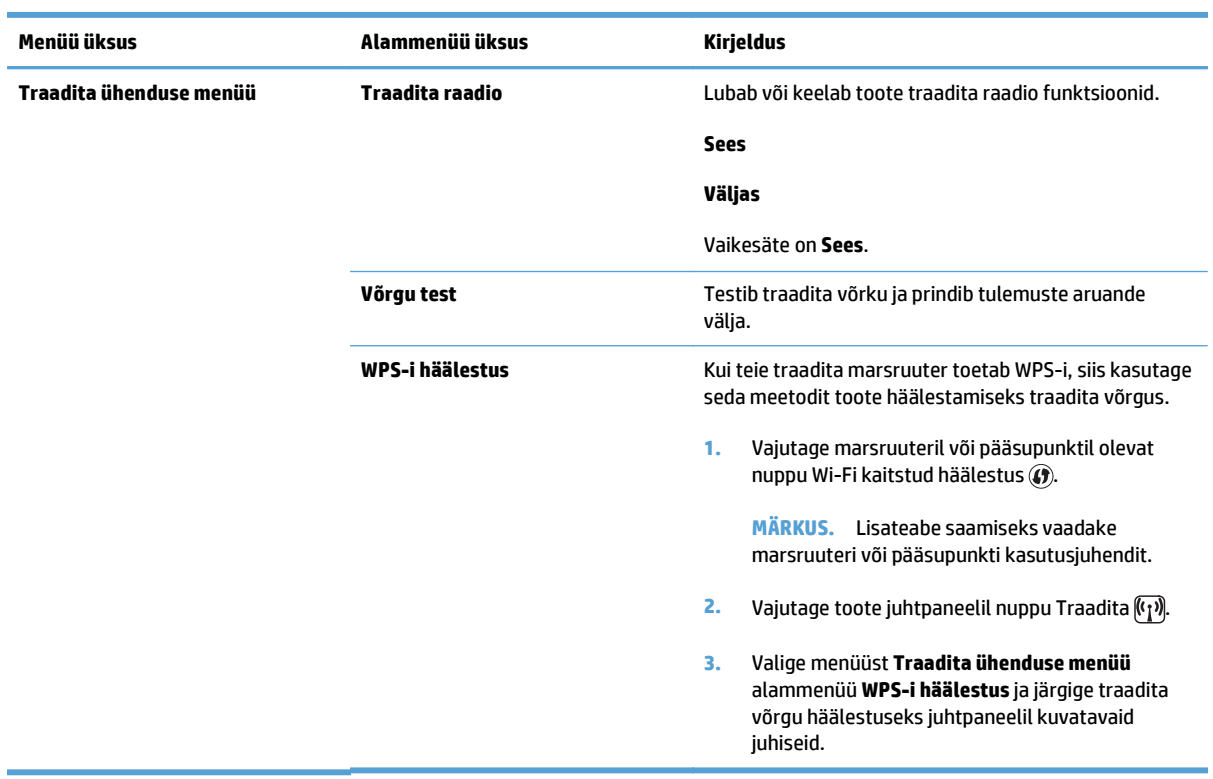

### **Tabel 2-1 Traadita ühenduse menüü alammenüüd**

# <span id="page-14-0"></span>**3 Printeri ühendamine**

● [Võrguühendus](#page-15-0)

# <span id="page-15-0"></span>**Võrguühendus**

Toode saab luua ühenduse juhtmevabade võrkudega.

## **Toote installimine traadita võrku tarkvara CD-d kasutades**

**1.** Sisestage tarkvara CD arvuti kettaseadmesse.

Kui installiprogramm ei käivitu automaatselt, sirvige CD sisu ja käivitage fail SETUP.EXE.

- **2.** Printeri installeerimise lõpuleviimiseks järgige ekraanil kuvatavaid juhiseid.
- **3.** Kui soovite installimise lõppedes kontrollida, kas tootel on võrgu IP-aadress, siis printige välja konfiguratsioonilehekülg.
	- a. Vajutage toote juhtpaneelil nuppu Häälestus \.
	- **b.** Valige nooleklahvide abil menüü **Reports (Aruanded)**, seejärel vajutage nuppu OK.
	- **c.** Valige nooleklahvide abil suvand **Config report** ja vajutage seejärel nuppu OK.

# **Võrdõigusvõrgu (ad-hoc) traadita installatsiooni teostamine**

Teostage traadita installatsioon arvutisse võrdõigusvõrgu (ad-hoc) kaudu installimise teel.

- **1.** Traadita võrguühenduse vaikeseadete taastamiseks toimige järgmiselt.
	- **MÄRKUS.** Vea ilmnemisel desinstallige toode ja seejärel käivitage installiprogramm uuesti. Kui küsitakse võrgu sätteid, siis sisestage need. Lisateabe saamiseks toote desinstallimise ja installimise kohta vt täielikku *HP LaserJet Professional M1130/M1210 MFP seeria kasutusjuhendit*.

**Traadita võrguühenduse vaikeseadete taastamine**

- **a.** Vajutage nuppu Häälestus , et avada menüüd.
- **b.** Kasutage nuppu parem nool  $\rightarrow$  või vasak nool < et navigeerida menüüni **Võrgukonfig.**. Vajutage menüü valimiseks nuppu OK.
- **c.** Kasutage nuppu parem nool  $\rightarrow$  või vasak nool  $\leftarrow$ , et navigeerida suvandini **Vaikesätete taastamine**. Vajutage nuppu OK, et valida see üksus ja taastada traadita võrguühenduse vaikeseaded.
- **2.** Printige konfiguratsioonilehekülg ja leidke võrgu nimi (SSID) sektsioonis Võrguteave.
	- **a.** Vajutage toote juhtpaneelil nuppu Häälestus \.
	- **b.** Valige nooleklahvide abil menüü **Reports (Aruanded)**, seejärel vajutage nuppu OK.
	- **c.** Valige nooleklahvide abil suvand **Config report** ja vajutage seejärel nuppu OK.
- **3.** Värskendage arvuti juhtmevabade ühenduste loendit, seejärel klõpsake toote võrgu nimel (SSID) ja looge sellega ühendus.
- **4.** Sisestage tarkvara CD arvuti kettaseadmesse.

Kui installiprogramm ei käivitu automaatselt, sirvige CD sisu ja käivitage fail SETUP.EXE.

**5.** Printeri installeerimise lõpuleviimiseks järgige ekraanil kuvatavaid juhiseid.

<span id="page-16-0"></span>Allolevatel joonistel on näha ad-hoc võrguühenduse ja infrastruktuur-võrguühenduse erinevusi.

#### **Ad-hoc võrk Infrastruktuurvõrk**

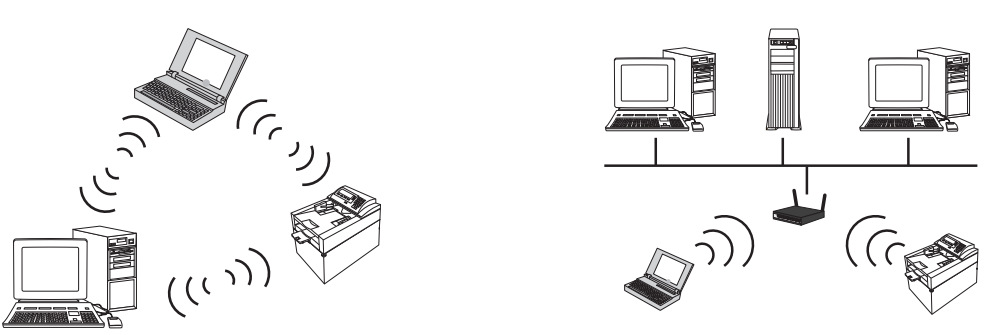

## **Toote juhtmevaba seadme sisse või välja lülitamine**

Kui soovite toote juhtmevaba võrguühenduse katkestada, saate toote juhtmevaba seadme välja lülitada.

- **1.** Vajutage ja hoidke toote juhtpaneelil nuppu Traadita ( $\mathbb{F}_{1}$ ) vähemalt viis sekundit.
- **2.** Traadita ühenduse seadme väljalülitumise kontrollimiseks printige välja konfiguratsioonilehekülg ja kontrollige, kas 802.11b/g traadita ühenduse olek on leheküljel keelatud.
	- **a.** Vajutage toote juhtpaneelil nuppu Häälestus \.
	- **b.** Valige nooleklahvide abil menüü **Reports (Aruanded)**, seejärel vajutage nuppu OK.
	- **c.** Valige nooleklahvide abil suvand **Config report** ja vajutage seejärel nuppu OK.

## **Võrgutoote konfigureerimine**

### **Juhtmevaba konfiguratsiooni utiliidi kasutamine**

Kasutage juhtmevaba konfiguratsiooni utiliiti, et konfigureerida toode printima juhtmevaba võrgu kaudu.

- **1.** Ühendage juhtmevaba toote arvutiga USB-kaabli kaudu.
- **2.** Klõpsake **Start**-nuppu ja seejärel klõpsake menüü-üksusel **Programmid** või **Kõik programmid**.
- **3.** Klõpsake menüü-üksust **HP** ja seejärel menüü-üksust **HP LaserJet Professional M1130/M1210 MFP seeria**.
- **4.** Klõpsake menüü-üksust **Juhtmevaba konfiguratsioon**.
- **5.** Järgige ekraanil kuvatavaid juhiseid, et konfigureerida toode printima juhtmevaba võrgu kaudu.

### **Traadita võrguühenduse vaikeseadete taastamine**

Traadita võrguühenduse vaikeseadete taastamiseks toimige järgmiselt.

**MÄRKUS.** Vea ilmnemisel desinstallige toode ja seejärel käivitage installiprogramm uuesti. Kui küsitakse võrgu sätteid, siis sisestage need. Lisateabe saamiseks toote desinstallimise ja installimise kohta vt täielikku *HP LaserJet Professional M1130/M1210 MFP seeria kasutusjuhendit*.

### **Eelistatud meetod traadita võrguühenduse vaikeseadete taastamiseks**

- **a.** Vajutage nuppu Häälestus , et avada menüüd.
- **b.** Kasutage nuppu parem nool või vasak nool , et navigeerida menüüni **Võrgukonfig.**. Vajutage menüü valimiseks nuppu OK.
- **c.** Kasutage nuppu parem nool  $\rightarrow$  või vasak nool <, et navigeerida suvandini **Vaikesätete taastamine**. Vajutage nuppu OK, et valida see üksus ja taastada traadita võrguühenduse vaikeseaded.

### **Teine meetod traadita võrguühenduse vaikeseadete taastamiseks**

- **a.** Lülitage seade välja.
- **b.** Vajutage ja hoidke traadita võrgu nuppu  $\mathbb{F}_1$ ) ja tühistamisnuppu  $\boxtimes$  ning seejärel lülitage toode sisse.
- **c.** Hoidke nuppe, kuni kõik tuled vilguvad korraga, seejärel vabastage nupud.

# <span id="page-18-0"></span>4 Prinditoimingud

Funktsiooni HP ePrint kasutamine  $\bullet$ 

# <span id="page-19-0"></span>**Funktsiooni HP ePrint kasutamine**

HP ePrint on veebipõhiste printimisteenuste komplekt, mille abil saab seda toetava HP tootega printida järgmist tüüpi dokumente.

- Otse HP toote e-posti aadressile saadetud e-kirjad ja manused.
- Dokumendid valitud mobiilse seadme prindirakendusest.

### **HP Direct Printi kasutamine**

Kasutage HP Direct Printi, et printida otse mis tahes mobiilselt seadmelt (näiteks nutitelefon, netbooksülearvuti või sülearvuti).

**MÄRKUS.** Eraldi seadistus ei ole vajalik, kuid HP Direct Print peab olema võimaldatud. Teie mobiilsel seadmel peab olema installitud HP prindirakendus.

- **1.** Et võimaldada HP Direct Print toote juhtpaneelilt, toimige järgmiselt.
	- **a.** Valige nooleklahvide abil menüü **Võrgukonfig.**, seejärel vajutage nuppu OK.
	- **b.** Valige noolenuppude abil suvand **Traadita ühenduse menüü**, seejärel vajutage nuppu OK.
	- **c.** Valige noolenuppude abil suvand **Wireless Direct**, seejärel vajutage nuppu OK.
- **2.** Et kasutada täiustatud konfiguratsioonivalikuid, võimaldage HP sardveebiserveris (EWS) HP Web Services (HP Veebiteenused), toimides järgmiselt.
	- **a.** Kui toode on võrku ühendatud, printige konfiguratsioonileht ja tuvastage toote IP-aadress.
	- **b.** Avage arvutis veebibrauser ja sisestage aadressireale toote IP-aadress. Ilmub HP EWS kuva.
	- **c.** Klõpsake vahekaarti Networking (Võrgundus).
	- **d.** Leheküljel Networking (Võrgundus) klõpsake märkeruutu , sisestage võrgu nimi (SSID) ja seejärel klõpsake nuppu **Apply (Rakenda).**. Mobiilse seadme IP-aadress ilmub leheküljel Networking (Võrgundus).
	- **MÄRKUS.** Võrgu nime (SSID) leidmiseks vajutage menüüd **Traadita ühenduse konfiguratsioon** leheküljel Networking (Võrgundus).
- **3.** Dokumendi printimiseks rakendusest valige **Fail** ja seejärel **Prindi**.

**MÄRKUS.** Kui traadita võrku on ühendatud ainult üks HP Direct Printi toega toode, prinditakse dokument välja. Kui ühendatud on rohkem kui üks HP Direct Printi toega toode, ilmub toodete loend; enne järgmise sammu juurde asumist peate valima oma toote. Kui ei leita ühtki toodet, pakutakse teile võimalust otsida ePrinti või kohalikke tooteid.

# <span id="page-20-0"></span>**5 Probleemide lahendamine**

● [Ühenduvusprobleemide lahendamine](#page-21-0)

# <span id="page-21-0"></span>**Ühenduvusprobleemide lahendamine**

# **Juhtmevaba võrgu probleemide lahendamine**

### **Installiprogramm ei tuvasta toodet häälestamistoimingu ajal.**

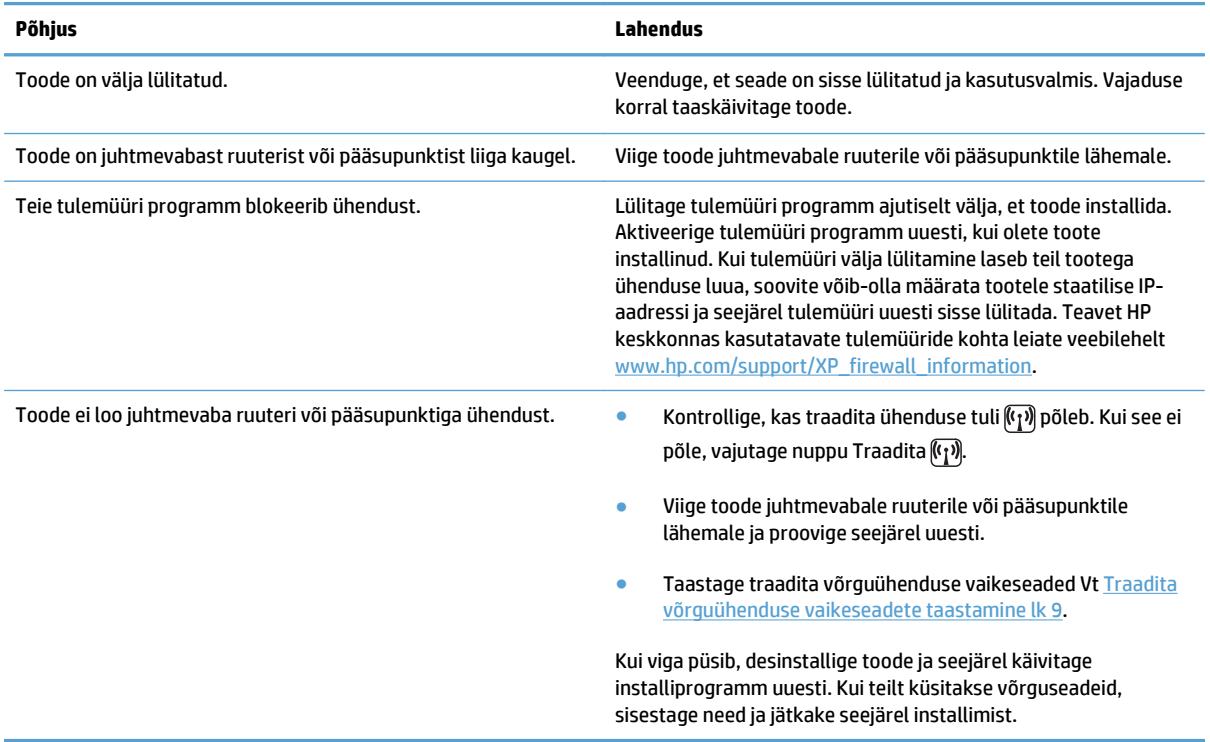

### **Toode ei saa juhtmevaba võrguga ühendust luua.**

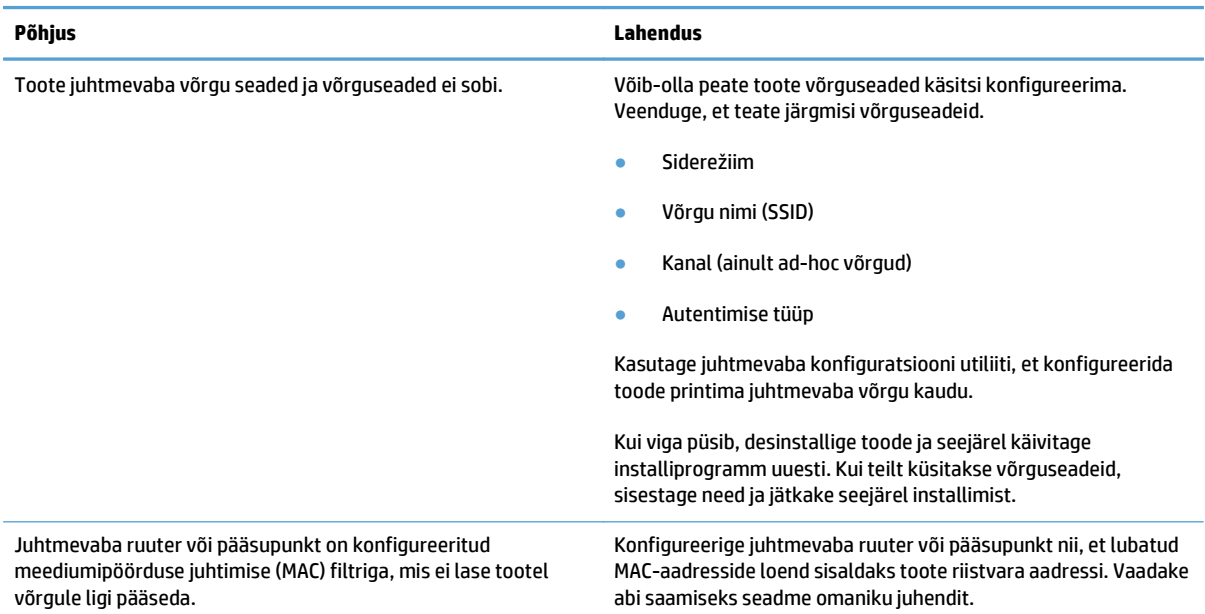

### **Juhtmevaba ühendus on mõnikord keelatud.**

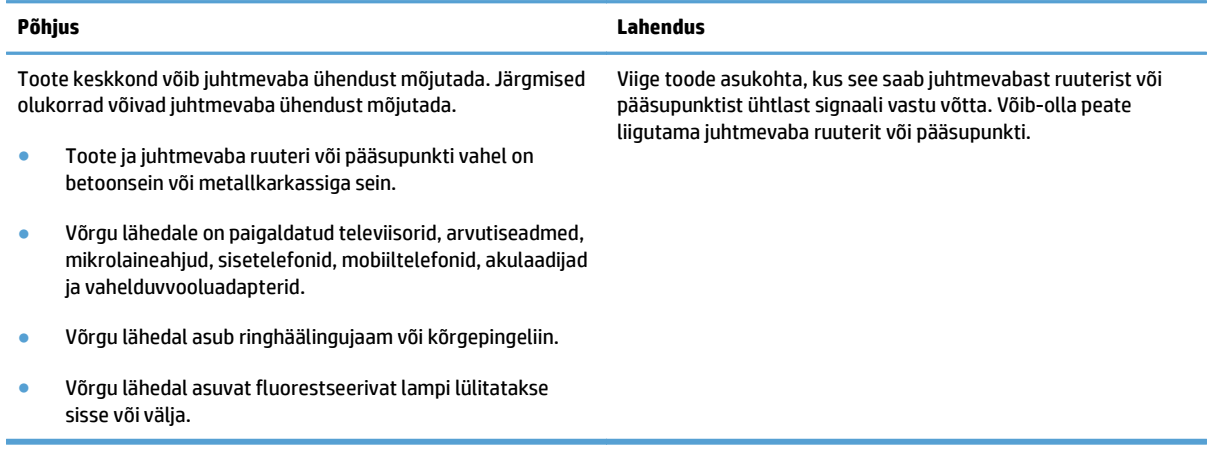

# <span id="page-24-0"></span>**A Normatiivne teave**

- [Vastavusdeklaratsioon \(traadita mudelitel\)](#page-25-0)
- [Täiendavad normatiivsed nõuded traadita võrgutoodetele](#page-27-0)

# <span id="page-25-0"></span>**Vastavusdeklaratsioon (traadita mudelitel)**

### **Vastavusdeklaratsioon**

Vastavalt standarditele ISO/IEC 17050-1 ja EN 17050-1

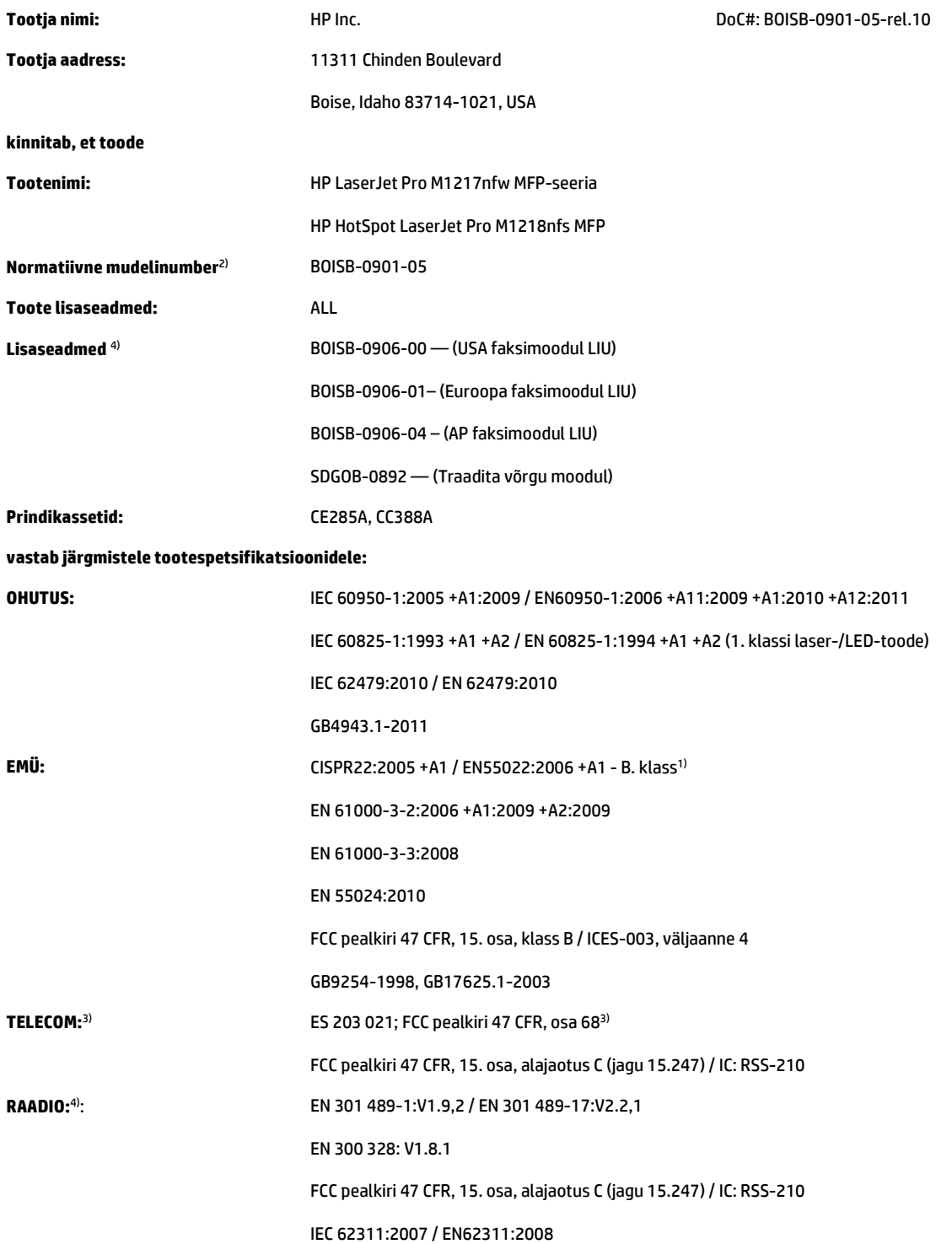

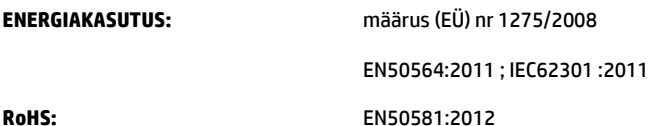

#### **Täiendav teave.**

Käesolev toode vastab EMÜ direktiivi 2004/108/EÜ ja madalpingedirektiivi 2006/95/EÜ, raadioseadmete ja telekommunikatsioonivõrgu lõppseadmete ning nende nõuetekohasuse vastastikuse tunnustamise (R&TTE) direktiivi 1999/5/EÜ, ökodisaini direktiivi 2009/125/EÜ ja ohtlike ainete kasutamise piiramist käsitleva (RoHS) direktiivi 2011/65/EL nõuetele, ning kannab CE-vastavusmärgist $\bigl(\bigl(\bigl(\begin{array}{c} -1 \end{array} \bigr)$ 

See seade vastab FCC eeskirjade 15. osas sätestatud nõuetele. Käitamisel tuleb järgida kaht järgmist tingimust: (1) seade ei tohi põhjustada ohtlikke häireid ja (2) seade peab aktsepteerima kõik vastuvõetavad häired (sh häired, mis võivad põhjustada soovimatuid toiminguid).

- **1.** Toodet on katsetatud tüüpkonfiguratsioonis koos ettevõtte HP personaalarvutitega.
- **2.** Normatiivsel eesmärgil on tootel ka normatiivne mudelinumber. Seda numbrit ei tohiks segamini ajada toote nime või tootenumbri(te)ga.
- **3.** Lisaks eespool nimetatutele on selle toote juures rakendatud sihtriikide/regioonide telekommunikatsiooni kinnitusi ja standardeid.
- **4.** See toode kasutab analoogfaksimoodulit ja juhtmevaba moodulit, mille normatiivsed mudelinumbrid on BOISB-0906-00 (US-LIU), or BOISB-0906-01 (EURO LIU) or BOISB-0906-04 (AP LIU) and SDGOB – 0892 (juhtmevaba võrgu moodul) vastavalt vajadusele, täitmaks tehnilisi normatiivseid nõudeid riigis/regioonis, kus toodet müüakse.

#### **Shanghai, Hiina**

#### **1. november 2015**

#### **Ainult normatiivsete küsimuste korral**

Euroopas: HP Deutschland GmbH, HP HQ-TRE, 71025 Boeblingen, Germany[www.hp.com/go/certificates](http://www.hp.com/go/certificates)

USA kontakt: HP Inc., 1501 Page Mill Road, Palo Alto 94304, U.S.A. 650-857-1501

# <span id="page-27-0"></span>**Täiendavad normatiivsed nõuded traadita võrgutoodetele**

# **Vastavus FCC standarditele – Ameerika Ühendriigid**

### **Exposure to radio frequency radiation**

**ETTEVAATUST.** The radiated output power of this device is far below the FCC radio frequency exposure limits. Nevertheless, the device shall be used in such a manner that the potential for human contact during normal operation is minimized.

In order to avoid the possibility of exceeding the FCC radio frequency exposure limits, human proximity to the antenna shall not be less than 20 cm during normal operation.

This device complies with Part 15 of FCC Rules. Operation is subject to the following two conditions: (1) this device may not cause interference, and (2) this device must accept any interference, including interference that may cause undesired operation of the device.

**ETTEVAATUST.** Based on Section 15.21 of the FCC rules, changes of modifications to the operation of this product without the express approval by HP may invalidate its authorized use.

## **Austraalia vastavusavaldus**

This device incorporates a radio-transmitting (wireless) device. For protection against radio transmission exposure, it is recommended that this device be operated no less than 20 cm from the head, neck, or body.

## **Brasiilia ANATEL-i vastavusavaldus**

Este equipamento opera em caráter secundário, isto é, não tem direito à proteção contra interferência prejudicial, mesmo de estações do mesmo tipo, e não pode causar interferência a sistemas operando em caráter primário.

## **Kanada vastavusavaldused**

**For Indoor Use**. This digital apparatus does not exceed the Class B limits for radio noise emissions from digital apparatus as set out in the radio interference regulations of the Canadian Department of Communications. The internal wireless radio complies with RSS 210 of Industry Canada.

**Pour l´usage d´intérieur**. Le présent appareil numérique n´émet pas de bruits radioélectriques dépassant les limites applicables aux appareils numériques de Classe B prescribes dans le règlement sur le brouillage radioélectrique édicté par le Ministère des Communications du Canada. Le composant RF interne est conforme à la norme CNR-210 d´Industrie Canada.

# **5 GHz sagedusel töötavad tooted (Industry of Canada)**

**ETTEVAATUST.** IEEE 802.11a juhtmeta LAN-võrgu kasutamisel võib seda toodet sagedusvahemikus 5,15 kuni 5,25 GHz töötamise tõttu kasutada vaid siseruumides. Industry Canada nõudmisel võib seda toodet sagedusvahemikus 5,15 GHz kuni 5,25 GHz kasutada vaid siseruumides, et vähendada võimalikke kahjulikke häireid kaaskanaliga mobiilsetes satelliitsüsteemides. Suure võimsusega radarid on määratud sagedusribade 5,25 kuni 5,35 GHz ja 5,65 kuni 5,85 GHz peamiseks kasutajaks. Need radarijaamad võivad põhjustada häireid seadme töös ja/või seadet kahjustada.

# <span id="page-28-0"></span>**Kokkupuude raadiosagedusliku kiirgusega (Kanada)**

**HOIATUS!** Kokkupuude raadiosagedusliku kiirgusega Selle seadme radiaalne väljundvõimsus on Industry Canada raadiosagedusliku kiirgusega kokkupuute piirangutest madalam. Sellegipoolest tuleks seda seadet kasutada nii, et inimese kokkupuude kiirgusega oleks tavalise töö käigus minimaalne.

Industry Canada raadiosagedusliku kiirgusega kokkupuutumise piirangute ületamise võimaluse vältimiseks ei tohiks inimene olla antennile lähemal kui 20 cm.

## **Euroopa Liidu normatiivne teave**

Selle toote telekommunikatiivset funktsionaalsust võib kasutada järgmistes Euroopa Liidu ja Euroopa Vabakaubanduse Assotsiatsiooni riikides/regioonides:

Austria, Belgia, Bulgaaria, Küpros, Tšehhi, Taani, Eesti, Soome, Prantsusmaa, Saksamaa, Kreeka, Ungari, Island, Iirimaa, Itaalia, Läti, Liechtenstein, Leedu, Luksemburg, Malta, Holland, Norra, Poola, Portugal, Rumeenia, Slovakkia, Sloveenia, Hispaania, Rootsi, Šveits ja Suurbritannia.

## **Teave kasutamise kohta Venemaal**

Существуют определенные ограничения по использованию беспроводных сетей (стандарта 802.11 b/ g) с рабочей частотой 2,4 ГГц: Данное оборудование может использоваться внутри помещений с использованием диапазона частот 2400-2483,5 МГц (каналы 1-13). При использовании внутри помещений максимальная эффективная изотропно–излучаемая мощность (ЭИИМ) должна составлять не более 100мВт.

## **Mehhiko avaldus**

Aviso para los usuarios de México

"La operación de este equipo está sujeta a las siguientes dos condiciones: (1) es posible que este equipo o dispositivo no cause interferencia perjudicial y (2) este equipo o dispositivo debe aceptar cualquier interferencia, incluyendo la que pueda causar su operación no deseada."

Para saber el modelo de la tarjeta inalámbrica utilizada, revise la etiqueta regulatoria de la impresora.

# <span id="page-29-0"></span>**Taiwani vastavusavaldus**

低功率電波輻射性電機管理辦法

- 第十二條 經型式認證合格之低功率射頻電機,非經許可,公司、商號或使用者 均不得擅自變更頻率、加大功率或變更原設計之特性及功能。
- 第十四條 低功率射頻電機之使用不得影響飛航安全及干擾合法通信;經發現有 干擾現象時,應立即停用,並改善至無干擾時方得繼續使用。 前項合法通信,指依電信法規定作業之無線電通信。 低功率射頻電機須忍受合法通信或工業、科學及醫療用電波輻射性電 機設備之干擾。

**Korea vastavusavaldus**

# 당해 무선설비는 운용 중 전파혼선 가능성이 있음

**Vietnam Telecomi traadiga/traadita võrgu märgistus ICTQC-tüüpi heakskiidetud toodetele**

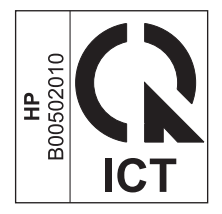

# <span id="page-30-0"></span>**Tähestikuline register**

### **D**

dokumendi tähistused [iii](#page-4-0)

### **E**

ePrint HP Direct Print [12](#page-19-0) kasutamine [12](#page-19-0)

### **H**

HP Direct Print kasutamine [12](#page-19-0)

## **J**

juhtpaneel menüüd [6](#page-13-0) nupud ja märgutuled [2](#page-9-0)

### **L**

lahendamine juhtmevaba võrgu probleemid [14](#page-21-0)

### **P**

probleemide lahendamine juhtmevaba võrgu probleemid [14](#page-21-0) ühenduvus [14](#page-21-0)

### **S**

seaded, traadita vaikeseadete taastamine [9](#page-16-0)

### **T**

taastamine, traadita võrguühenduse seaded [9](#page-16-0)

### **Ü**

ühenduvus probleemide lahendamine [14](#page-21-0)